## PDC | CARING LIGHTING SUITE

**PDC** Caring MRSuite®

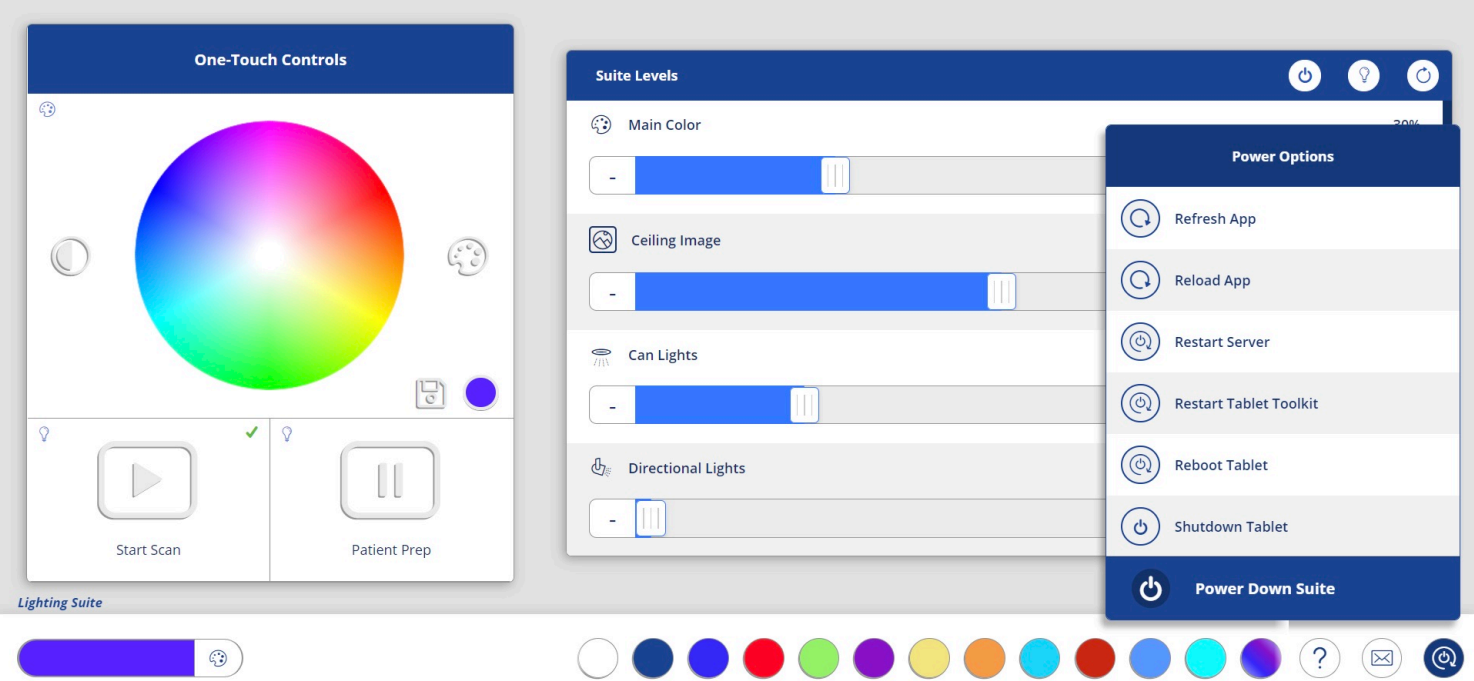

## TROUBLESHOOTING START-UP

• DOCKED TABLET POWER: The small circular Power Button is located directly behind tablet screen to the right; green light denotes power. \*If not powering on, check power cable connections on both ends & at power brick

## • FLOATING TABLET, IF APPLICABLE

- Ensure tablet is charged & powered on; charger features a circular plug
- Tap"Reload App" in Technologist Portal Power options at bottom right
- Tap "Reboot Tablet" in Power options at bottom right
- CONNECTION: If App does not connect, & Rack icon in upper right is red, 1st "Reboot Tablet"in Power options. Contact PDC below for more support

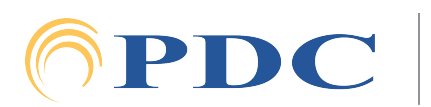

 $\blacksquare$